## Richard Bernier - Five Star

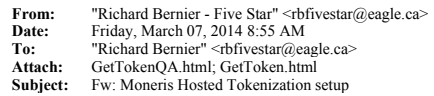

## $\mathfrak{R}\bullet$ Client needs a fixed website name to register with Moneris

- o We have http://resfivestar.com that Dave setup for our testing.
- o Log in to Moneris to generate an ID

## 5. Create a Hosted Tokenization Profile

- -
- 
- 
- 
- 
- Create a Hosted Tokenization Profile<br>
1. Login to your eSELECTplus Merchant Resource Centre:<br>
 OA <u>https://esg.a.moneris.com/mpg/</u><br>
2. Click on 'ADMIN' on the menu.<br>
3. Click on 'ADMIN' on the menu.<br>
4. Enter the sourc

o

## o Here are screen shots of me registering our testing credentials with our test website.

**□** Login to QA site with demouser/store1/password

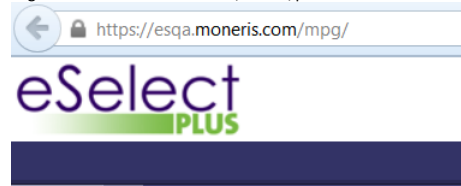

**HELP** 

**Merchant Resource Center** 

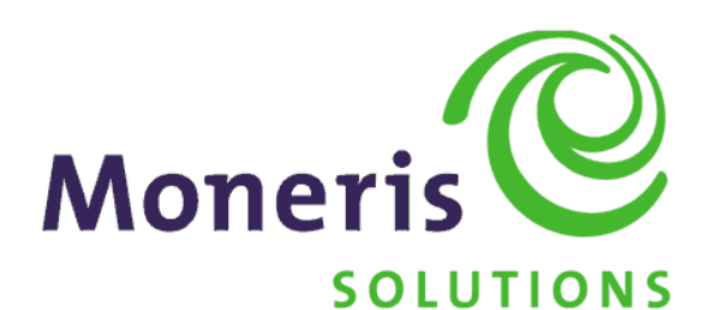

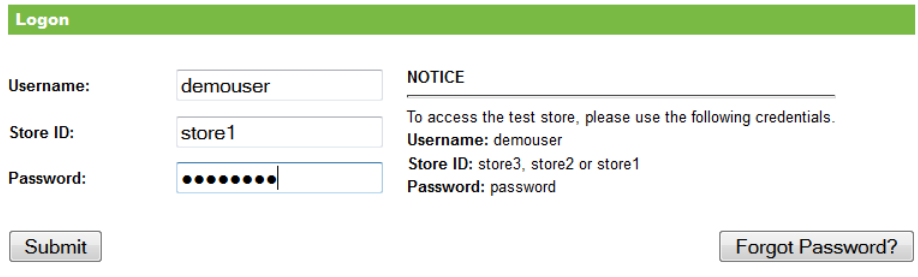

 $_{\odot}$ 

- Navigate to the HOSTED TOKENIZATION tab, enter the website name and hit CREATE PROFILE

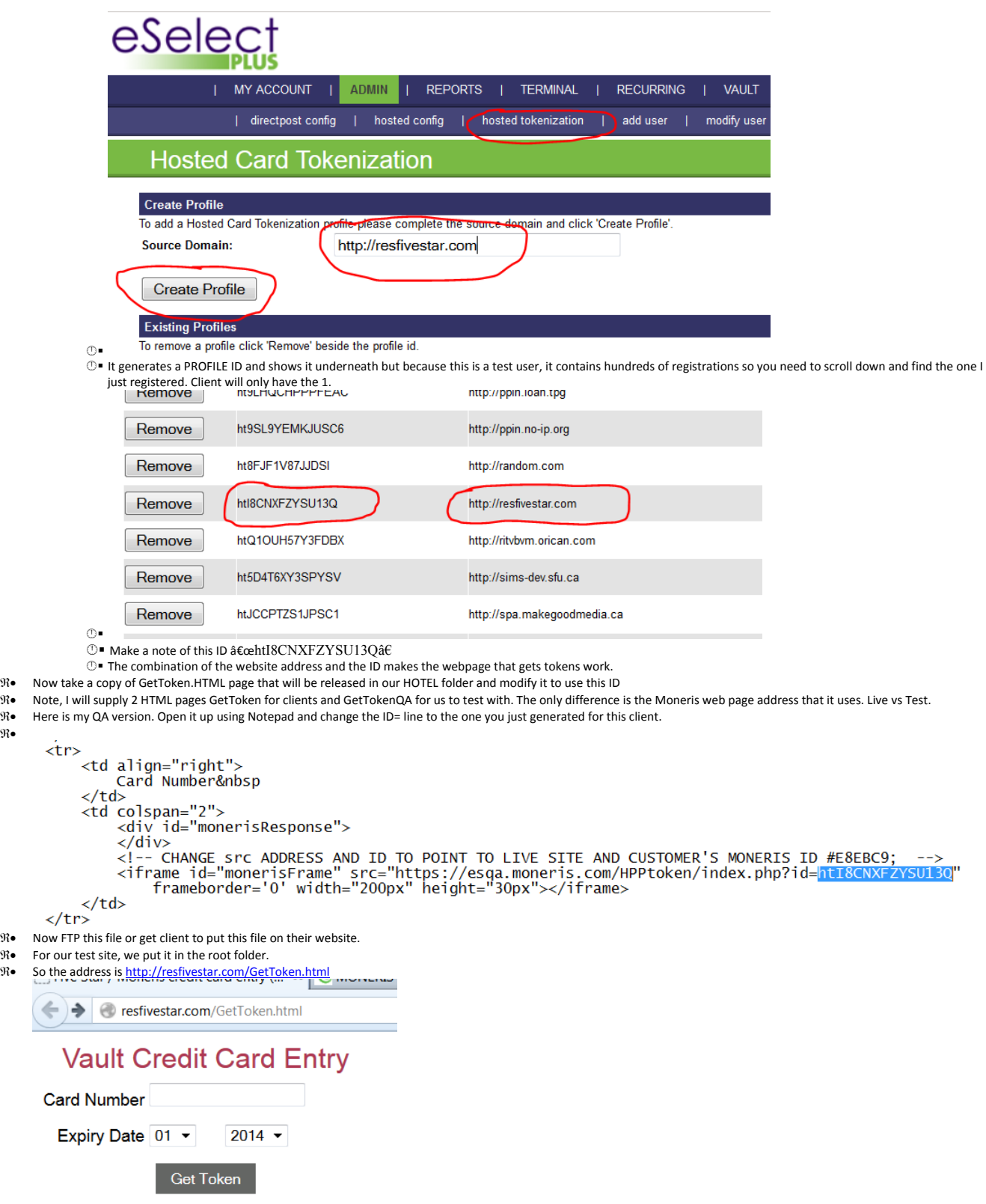

- - If you set it up correctly you should be able to hit this site. Type in a credit card and get back what looks like a token in the card number field area.

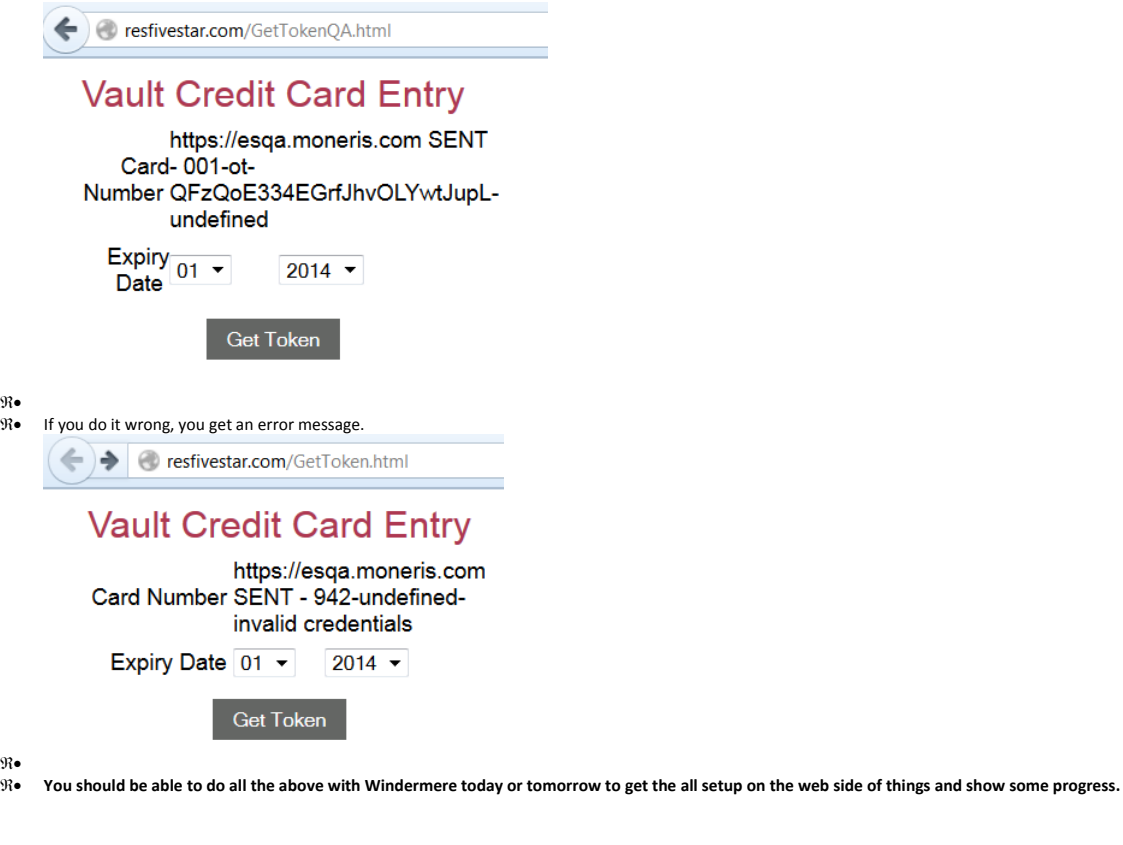

**<sup>1</sup>** Back on the pvx side, you need to tell CC profile where the website to enter credit card data is at.

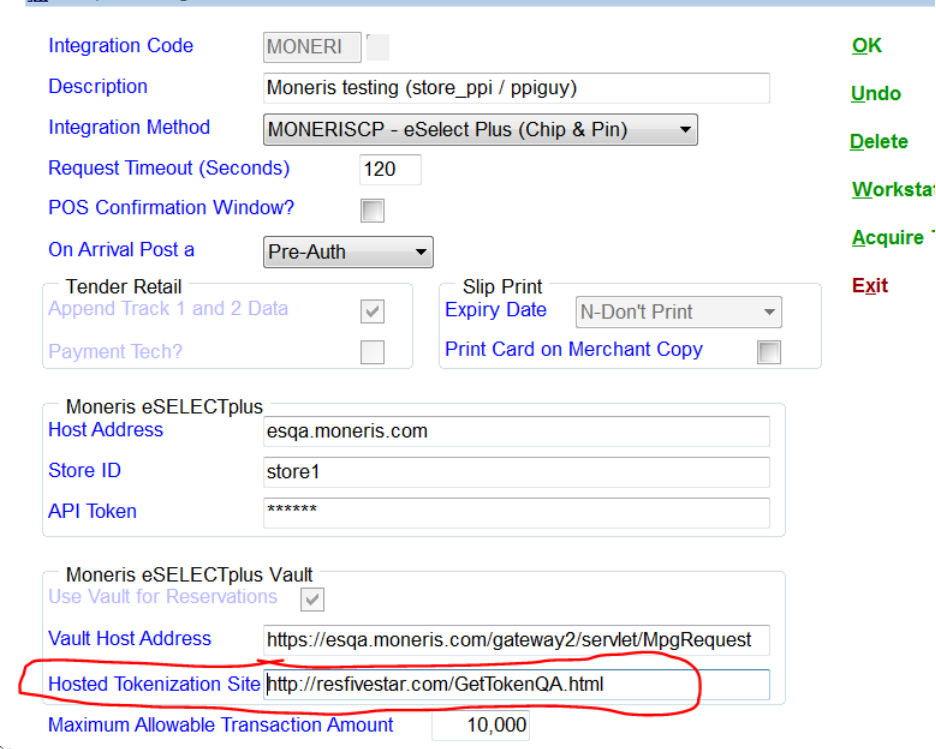

⊕■<br>⊕■ Now in Reservation screen when creating a new reservation. The website will showup inside a pvx window where user will enter card data.

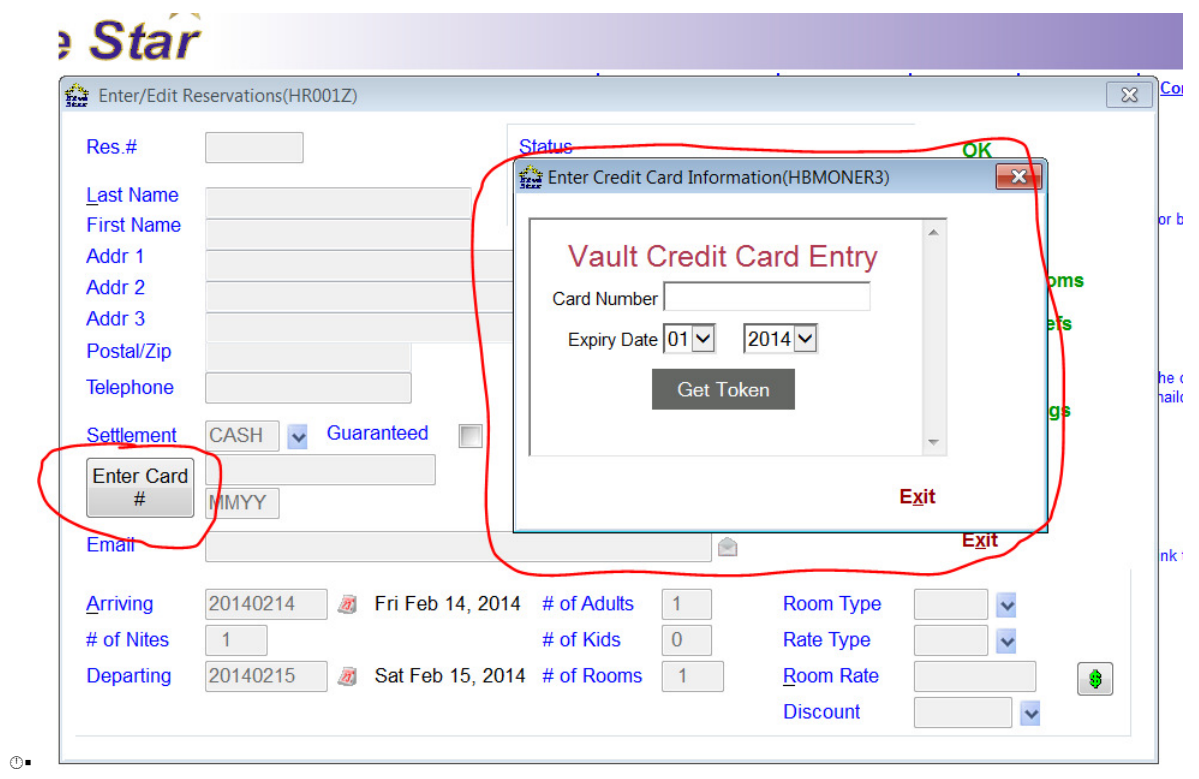

**This email is free from viruses and malware because <u>avast! Antivirus</u> protection is active.**